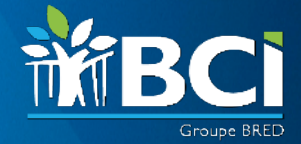

# mouy

## #MouvYourLife

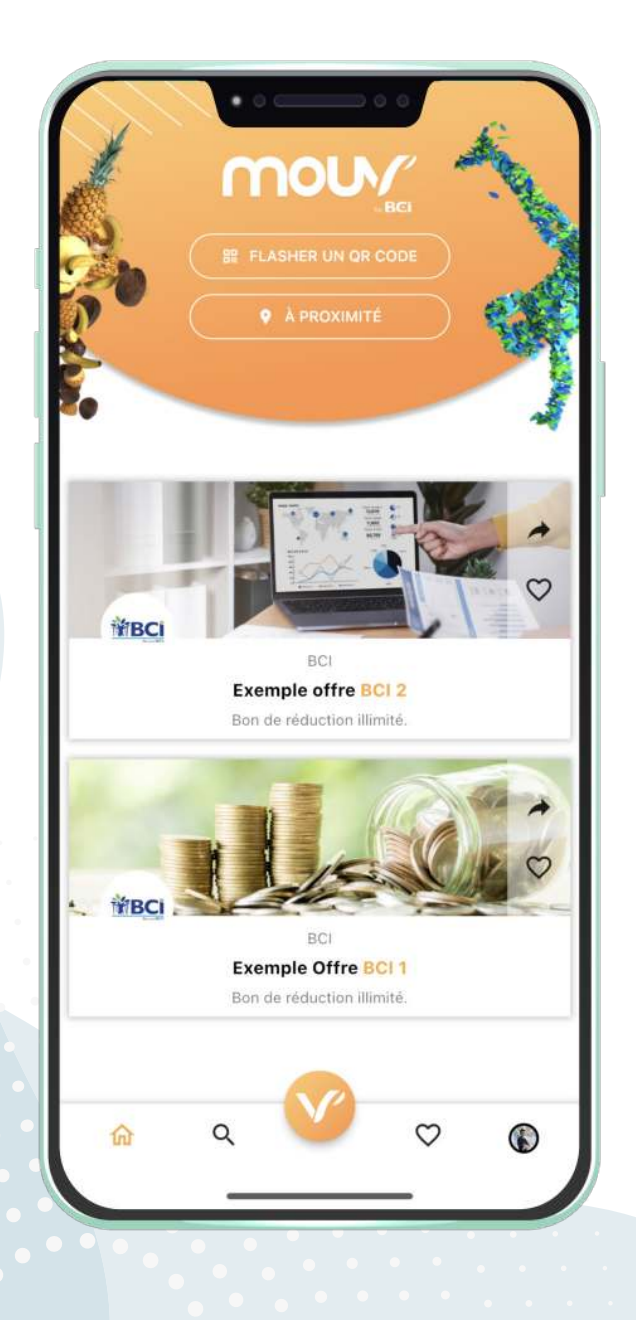

# BIENVENUE CHER PARTENAIRE

Bienvenue dans le Club Mouv' ! Vous faites désormais partie d'une communauté dédiée aux jeunes !

Après deux années de travail à développer ce projet novateur, c'est avec grand plaisir que nous vous accueillons en tant que partenaire au sein de notre réseau.

L'application Mouv' vous permettra de booster votre visibilité, travailler votre image de marque et fidéliser votre clientèle. Nous avons hâte de commencer cette aventure à vos côtés !

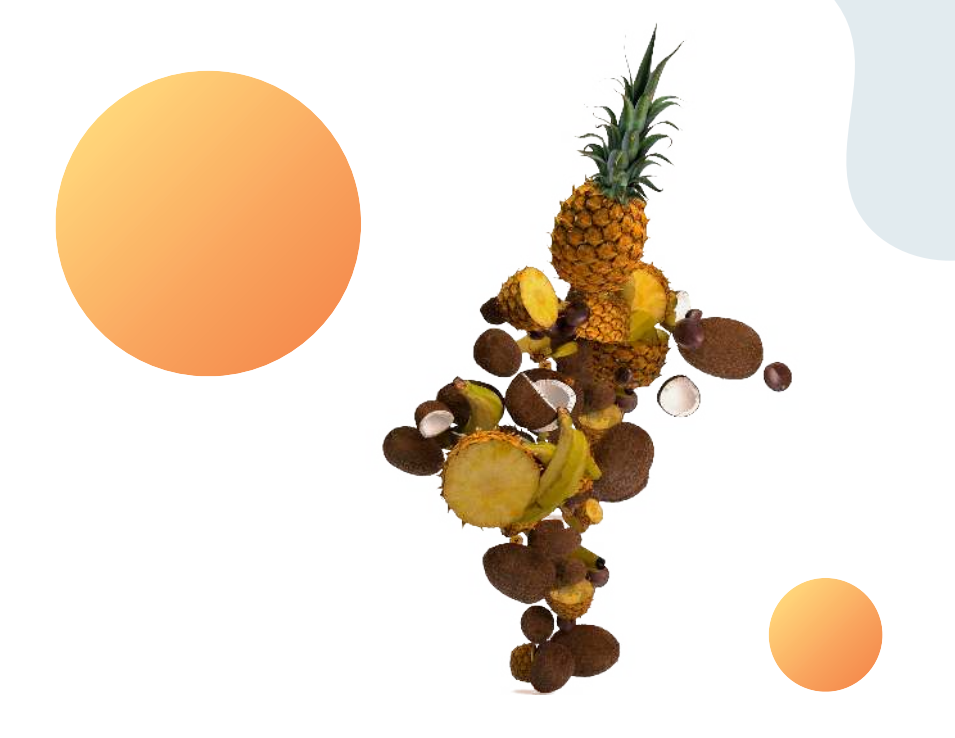

# WEICOME **BOX'** Découvrez le contenu de votre Box'

Dans votre box de bienvenue, vous trouverez :

Une Clé USB avec tous les fichiers importants concernant Mouv' :

- Un tutoriel vous expliquant le fonctionnement de l'application, étape par étape
- La charte graphique Mouv'

Des stickers à coller sur votre vitrine ou sur votre porte vitrée

Des stickers QR code à afficher sur votre comptoir où les plus grands comme les plus petits pourront les voir

Quelques goodies pour afficher fièrement votre appartenance au Club Mouv' !

Et puisque le contexte actuel peut être stressant, optez pour l'attitude Mouv' ! Notre petit coloriage antistress mandala est à votre disposition :)

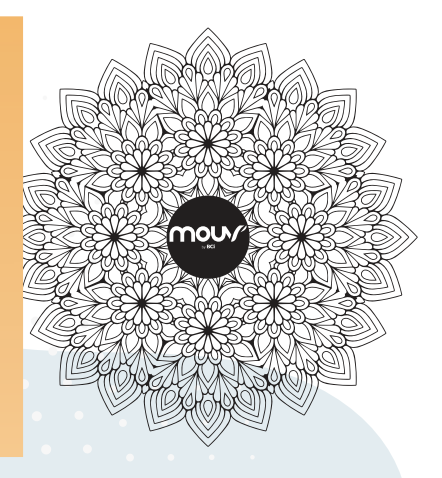

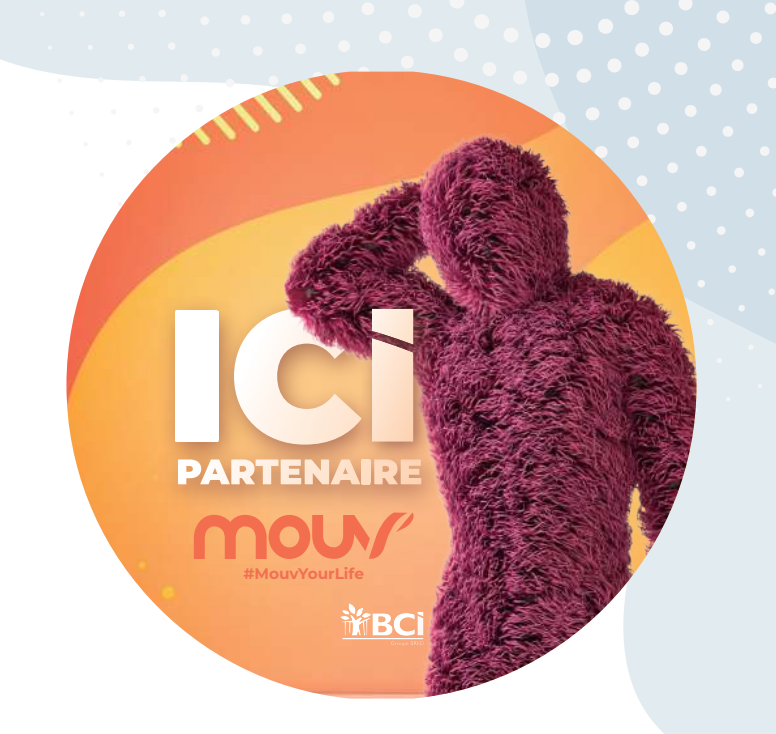

5

# RÉSEAU PARTENAIRE BIENVENUE CHEZ VOUS

Vous êtes désormais référencé comme partenaire officiel du Club Mouv'<sup>1</sup>

Le sticker vitrine présent dans votre Welcome Box vous identifiera comme partenaire Mouv', tandis que le sticker QR Code permet à vos clients d'accéder en un clic à vos offres !

Vous apparaîtrez également sur le site internet Mouv' (www.mouv.nc), sur l'application mobile dédiée et sur la page Instagram du Club Mouv' (@mouv.nc).

Pour toute demande concernant vos offres, vos visuels ou l'application, n'hésitez pas à contacter l'équipe Mouv' : clubmouv@bci.nc

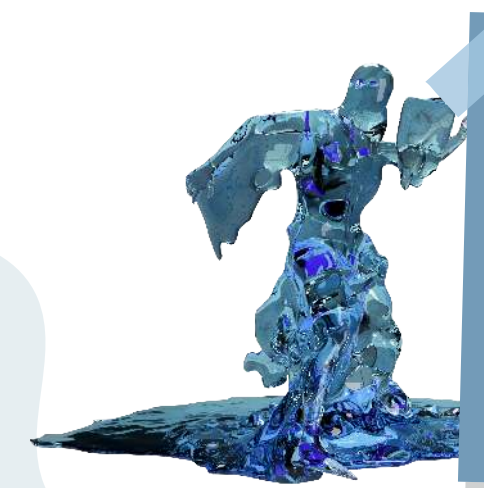

FAN DE NOS PERSONNAGES ? Et si on vous disait que vous pouvIez avoir votre propre personnage ? eH oui C'EST POSSIBI F I

> Envoyez-nous un message à clubmouv@bci.nc

# COMMUNICATION 1ENTIÈREMENT DIGITALE

Bénéficiez des retombées de nos campagnes et supports !

Publicités institutionnelles sur l'appli MOUV'

Notre compte Instagram : @mouv.nc

Notre site web dédié : www.mouv.nc

# APPLICATION MOUV' COMMENT FONCTIONNE-T-ELLE ?

7

Le Club Mouv' offre une application dotée d'une interface simple, intuitive et personnalisable !

Disponible sur Appstore et Android. L'application permet aux jeunes clients BCI âgés de 16 à 25 ans de profiter de vos réductions exclusives.

Une fois identifié comme partenaire du Club Mouv', grâce à votre QR code, les jeunes clients peuvent scanner votre code et ainsi avoir accès à toutes vos offres en un seul clic !

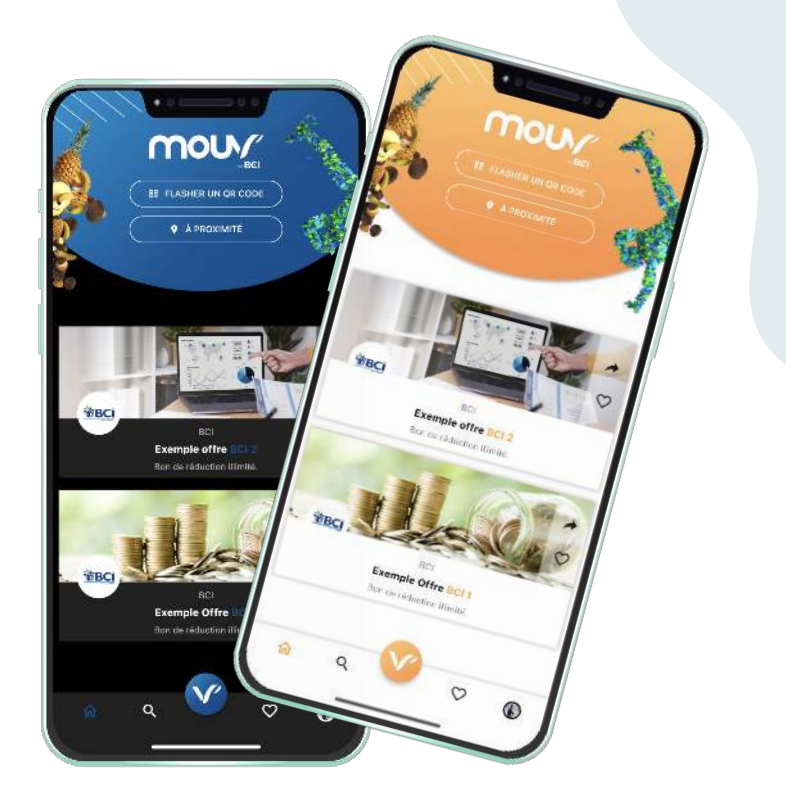

# VOS OFFRES 1TOUT AU LONG DE L'ANNÉE

Pour tout produit, prestation ou service que vous souhaitez proposer à vos clients, pensez au Club Mouv' !

Rappel : Afin de communiquer sur vos différentes offres, publicités ou jeux-concours sur l'application MOUV', transférez vos visuels à clubmouv@bci.nc

> **Offres Permanentes** : Proposez des offres disponibles tout au long de l'année, avec un nombre d'utilisations limité ou illimité.

> Offres Flash : Créez un temps fort et gérez votre saisonnalité, en proposant des offres attractives sur des périodes dédiées.

> Jeux-concours : Fidélisez votre clientèle en organisant des jeux-concours au sein de l'application Mouv' !

> Publicités Institutionnelles : Bénéficiez d'un espace de publicité gratuit sur la page d'accueil de l'application sur une période définie.

# CARNET DE BORD DE MON ANNÉEE MOUV' (À COMPLÉTER)

Mes périodes promotionnelles

### Mes périodes creuses

### Mes idées d'offres

### Mes idées de jeux-concours

# <sup>10</sup> APPLICATION MOUV' découverte de l'application

### Page de connexion Fil d'actualité

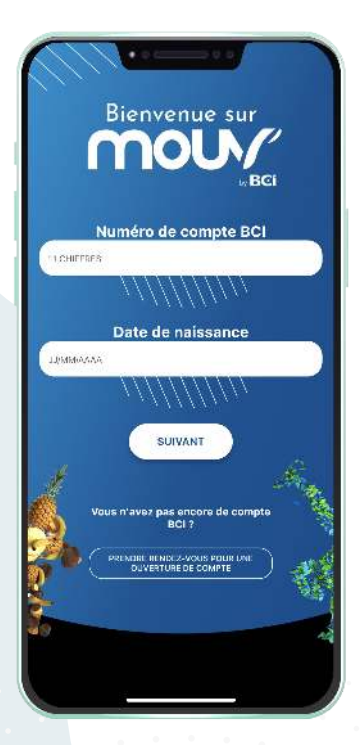

*Pour se connecter, les clients BCI doivent entrer leur numéro de compte BCI, leur date de naissance et suivre les étapes de connexion indiquées.*

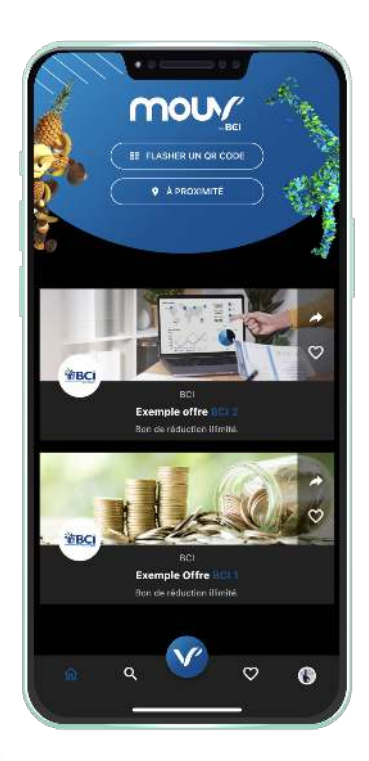

*Cette page est le fil d'actualité où toutes vos offres et publicités institutionnelles paraîtront.*

*La carte Mouv' est accessible grâce au cercle coloré situé sur le bandeau du bas.*

# APPLICATION MOUV'S APPLICATION découverte de l'application

### Fil d'actualité

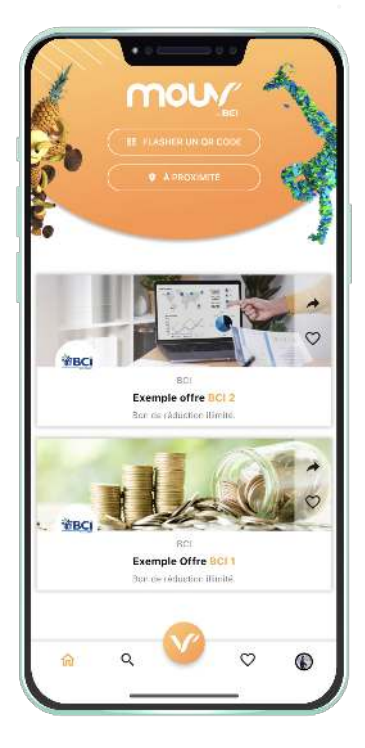

*L'application existe en mode clair (orange et blanc) et en mode sombre (bleu et noir).*

### Recherche

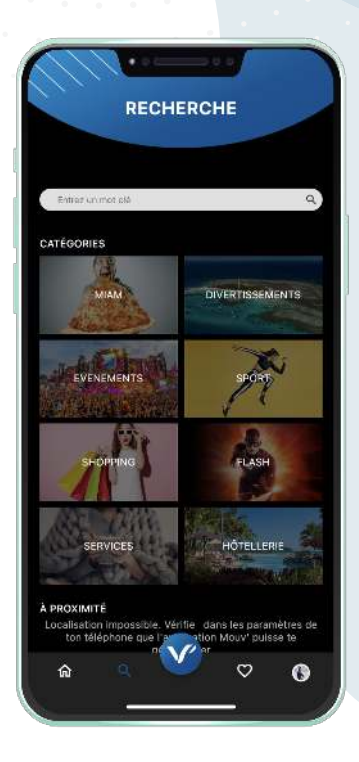

*Il est possible de rechercher vos offres et votre enseigne par la fonction* Recherche *(menu du bas) dans l'application.*

# <sup>12</sup> APPLICATION MOUV' découverte de l'application

### Fiche Partenaire **Favoris**

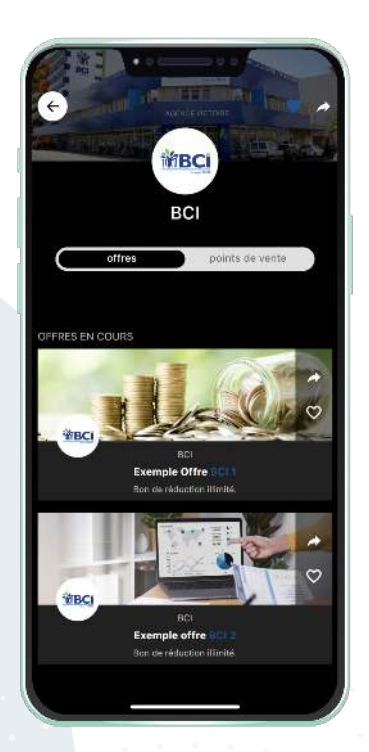

*La fiche partenaire recense vos différents points de vente, vos horaires, toutes vos offres Mouv' actuellement disponibles et celles déjà utilisées par le client.*

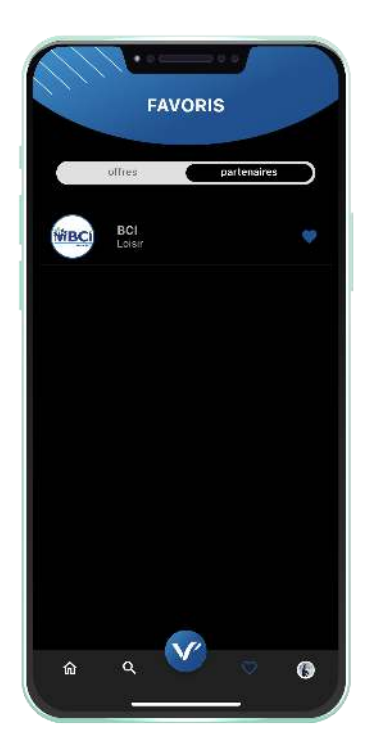

*Il est possible de mettre en*  Favoris*, des offres et des partenaires pour y accéder plus rapidement et gagner du temps sur le process de validation.*

*Des notifications push seront envoyées aux jeunes pour les prévenir des nouvelles offres flash mises en ligne.*

# APPLICATION MOUV' And the Contract of the Contract of the APPLICATION découverte de l'application

### Carte

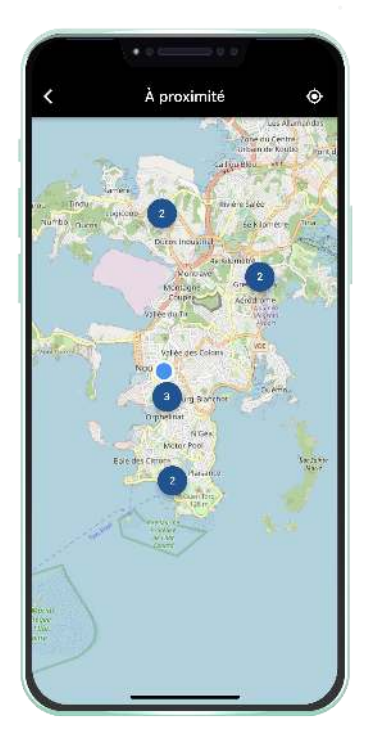

*La carte de géolocalisation dans l'application permet de consulter les points de ventes aux alentours et vous trouver rapidement lorsque vous êtes à proximité.*

### Scan QR Code

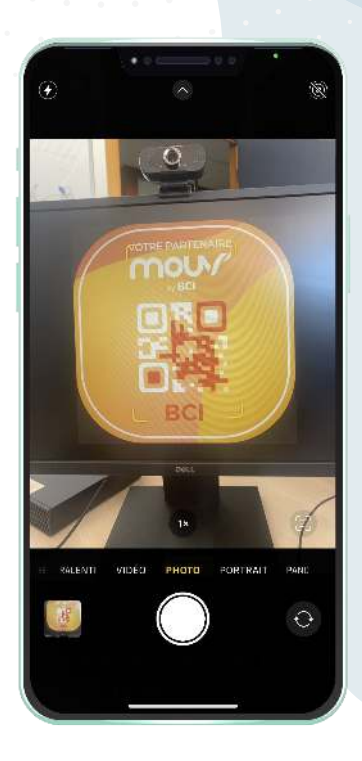

*Le scanner de QRcode permet au client de scanner directement sur votre comptoir votre QRcode Mouv' et le redirige directement vers les offres que vous proposez.* 

# <sup>14</sup> APPLICATION MOUV' découverte de l'application

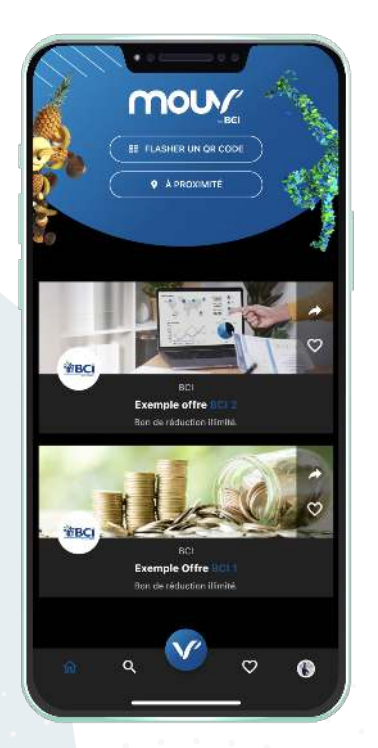

### Offre dans le fil d'actualité Validation d'une offre

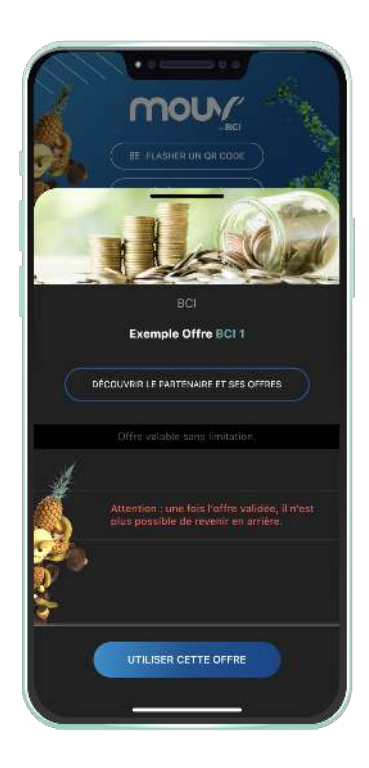

*Le client Mouv' va cliquer sur l'offre qui l'intéresse, puis cliquer sur le bouton* UTILISER CETTE OFFRE*, puis* UTILISER L'OFFRE*. Pour qu'elle soit validée, l'action doit se passer sous vos yeux. Vous avez également la possibilité de la valider vous-même sur le téléphone de votre client.*

*Une fois l'offre validée, la carte Mouv' du client apparaît, vous permettant de vérifier son identité. Vous avez également la possibilité de demander la carte d'identité de la personne si vous avez un doute pour finaliser l'offre.*

# APPLICATION MOUV' découverte de l'application

# Utiliser cette offre? **TILISER CETTE OFFRE**

Validation d'une offre

Offre validée

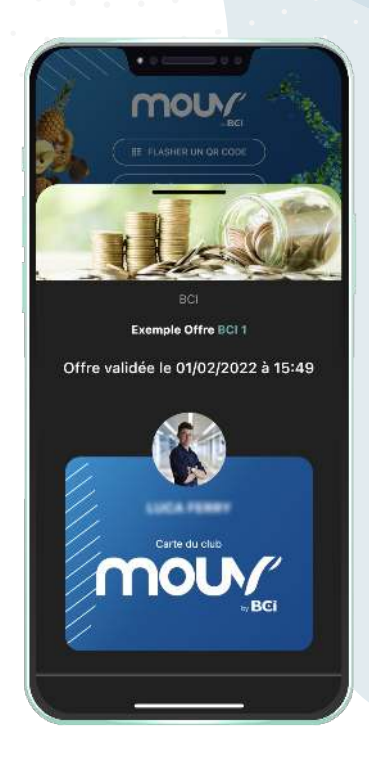

*Une confirmation est demandée pour la validation de l'offre afin d'éviter une validation définitive accidentelle.*

*Lorsqu'une offre est validée, la date et l'heure de validation apparaissent.*

*Ceci empêche les utilisations multiples d'offres uniques.*

# <sup>16</sup> DÉPLOIFMENT DU PROGRAMME ET FORMATION DE VOS ÉQUIPES

Afin de former vos équipes, vous trouverez sur votre clé USB, un fichier résumant le fonctionnement de l'appli Mouv'.

### Process pour vos équipes :

1. Collez vos stickers Mouv' (présents dans la Welcome Box) : au niveau de votre guichet et sur votre vitrine.

2. Au moment du paiement, le client valide l'offre sur son smartphone, devant vous.

3. Si la photo du client n'est pas visible, vous pouvez vérifier l'identité du client en lui demandant sa carte d'identité et en la comparant au nom présent sur la carte Mouv' (*cf : page ci-contre*).

4. Vous pouvez ensuite appliquer la remise.

Nous restons à votre disposition pour toute question à l'adresse : clubmouv@bci.nc

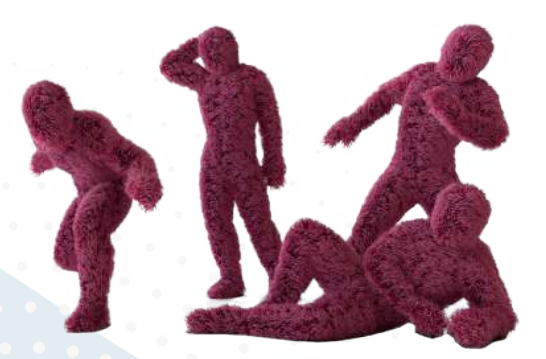

C*oncernant vos statistiques : l'équipe Mouv' vous enverra un rapport statistique concernant l'utilisation de vos offres chaque trimestre.* 

# CARTE MOUV' CARTE MOUV contrôle de la carte

Lorsqu'un membre du Club Mouv' valide une offre, la date et l'heure de validation apparaissent sur un nouvel écran, au-dessus de la carte.

Si vous craignez qu'il s'agisse d'une capture d'écran, vous pouvez demander au porteur de vous montrer sa carte virtuelle qui sera animée (les émojis présents en fond bougeront), ce qui vous permettra de vérifier l'identité du client.

*La carte peut être bleue ou orange selon le mode choisi.*

### Offre validée et carte Mouv'

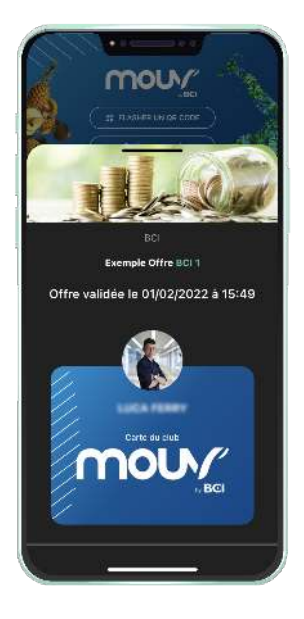

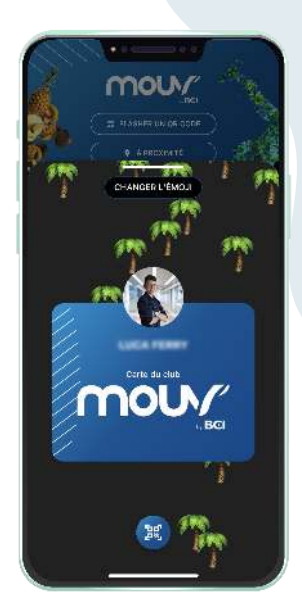

### Carte Mouv'

*La carte est accessible via le bandeau situé au bas de l'écran sur le fil d'actualité (cercle coloré)*

# 18 **FOIRE AUX QUESTIONS** UNE QUESTION ? une réponse !

### Je n'ai pas accès à l'application. Comment puis-je voir mon offre ?

Avant toute publication, votre offre vous sera envoyée pour validation. Vous pourrez ainsi être sûr(e) que le visuel vous convient.

### Je souhaite avoir un personnage en 3D représentant mon entreprise. Est-ce possible ?

Nous serions ravis d'accueillir un personnage à votre image dans le Club Mouv' ! N'hésitez pas à nous contacter afin que nous en discutions ensemble.

### J'ai une promotion urgente. Sous quels délais pouvez-vous la mettre en ligne ?

Afin de pouvoir procéder aux différentes validations et assurer une même qualité de service à l'ensemble de nos partenaires, un délai d'une semaine minimum est requis pour la publication d'une offre. *En période de fêtes ou de soldes, ce délai est fixé à deux semaines.*

### Je souhaite organiser un jeu concours sur l'application, comment dois-je procéder ?

Contactez-nous sur clubmouv@bci.nc en indiquant vos lots à gagner, la date du tirage au sort et en envoyant votre visuel. Nous vous accompagnerons dans cette démarche.

### Si je souhaite mettre un produit ou service en avant, comment puisje faire de la publicité sur l'application ?

Envoyez-nous votre visuel par email en nous précisant les dates de diffusion souhaitée ! Le format des publicités institutionnelles est le même que celui du Bandeau Offre (960x300 pixels).

### Comment puis-je savoir combien de fois mon offre a été utilisée ?

Si vous le souhaitez, nous vous enverrons mensuellement un rapport statistique concernant l'utilisation de vos offres. Si la procédure de

# FOIRE AUX QUESTIONS **AUXILIARY STREET AUXILIARY STREET** UNE QUESTION ? UNE RÉPONSE !

validation (pages 14 & 15) a été respectée, vous pourrez savoir combien de fois votre offre a été utilisée par les membres du Club Mouv'. Sans indication particulière de votre part, ce suivi statistique sera annuel.

### Je possède une autre enseigne et je souhaite qu'elle rejoigne le club. Comment faire ?

Nous vous invitons à nous contacter à l'adresse clubmouv@bci.nc pour en discuter ensemble.

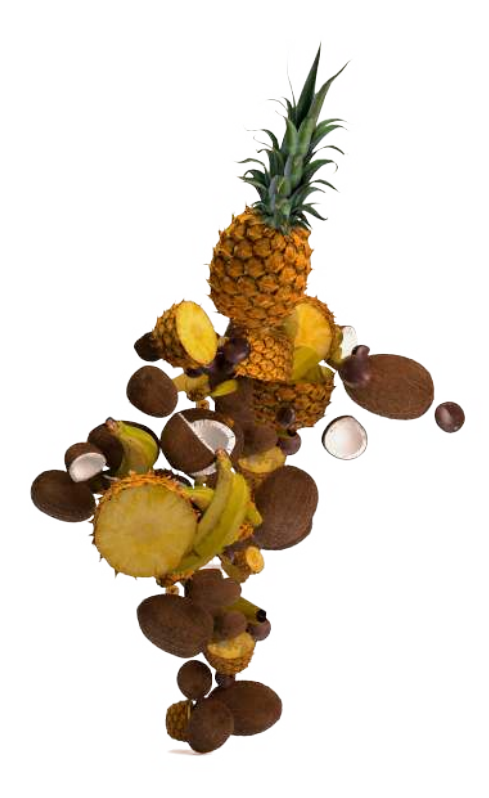

# <sup>20</sup> VOS VISUELS SUR l'APPLICATION

Afin de communiquer sur votre entreprise et sur vos offres commerciales, pensez à nous envoyer le(s) visuel(s) que vous souhaitez afficher à l'adresse clubmouv@bci.nc

*Nous vous renverrons les visuels insérés pour validation avant publication.*

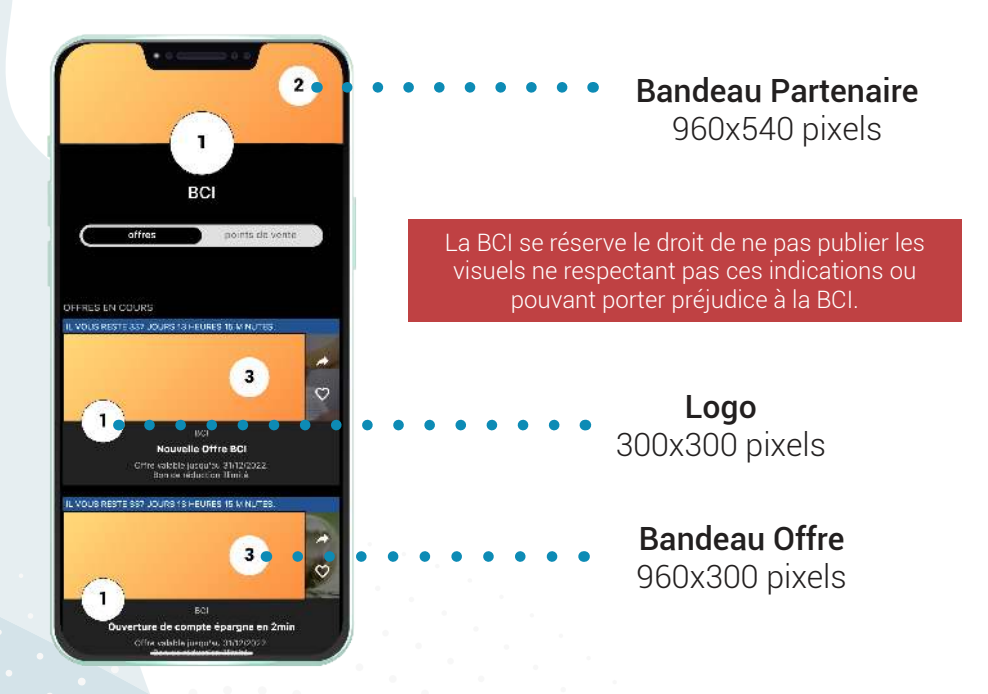

Attention : **aucun texte** ne doit être présent sur vos bandeaux.

- Votre logo ne doit pas y apparaître, puisque celui-ci sera visible à plusieurs endroits (cercles avec le chiffre 1 ci-dessus).
- Votre logo devra être au format 300x300 (carré) et apparaîtra comme votre photo de profil Facebook.
- Aucun élément important du visuel ne doit être trop près du bord : l'affichage pourra varier d'un téléphone à un autre.

Le format des **publicités institutionnelles** est le même que celui du Bandeau Offre.